# 業者カードの電子申込手順書

1 概要

入札参加資格認定申請の際、一部書類(業者カード)については、吹田市電子申込システ ムでの送付を可としています。本手順書はその申込手順を示すものです。

## 業者カードのみの送付では入札参加資格認定申請が完了されたとは見なされませんので ご注意ください。他に必要な提出書類についても必ず受付期間内にご提出をお願いします。

#### 2 電子申込システムの掲載場所

トップページ > 市政 > オンラインサービス > 電子申込システムに掲載しています。 (1) トップページで「業者カード」で検索する。

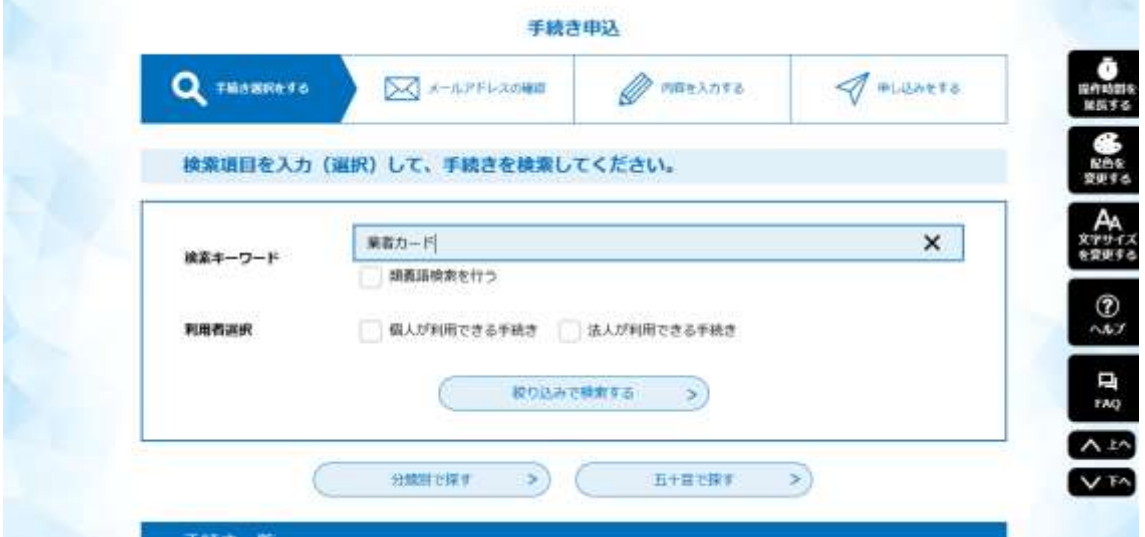

(2)以下の画面が出るので、希望する種別を選択する。

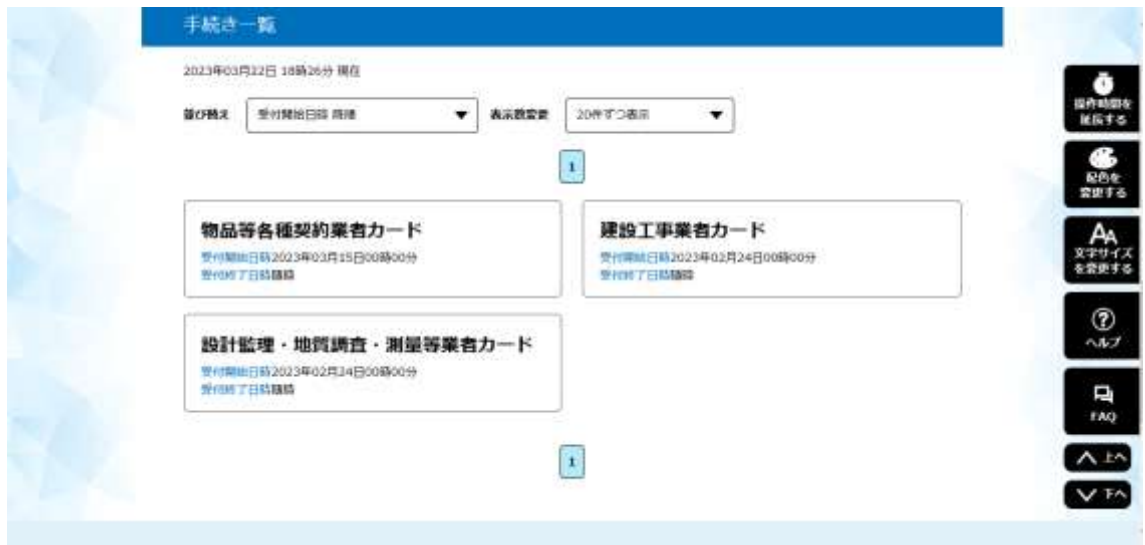

(3)「利用者登録せずに申し込む方はこちら」をクリック。

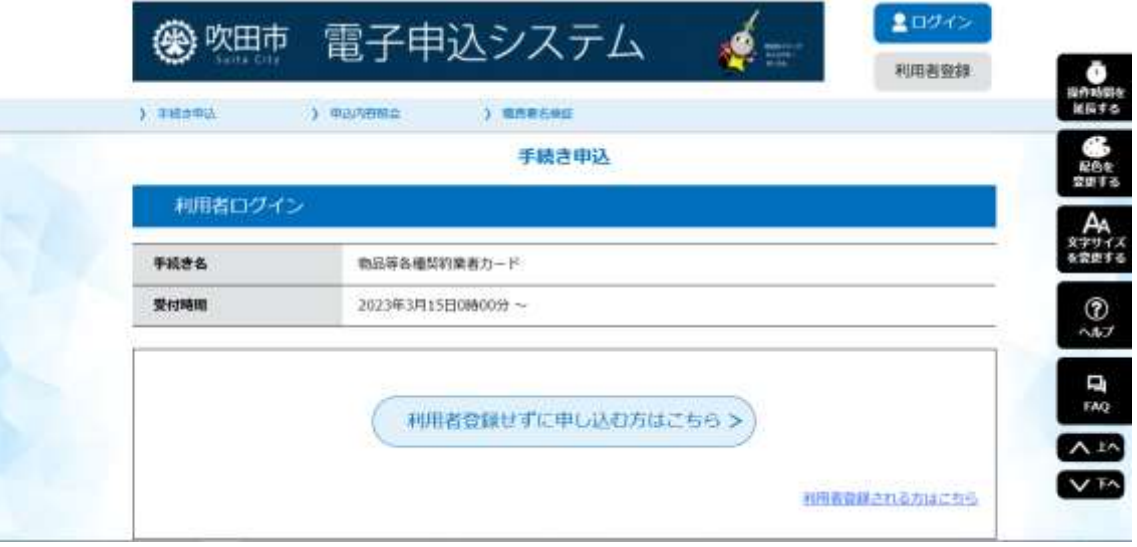

(4)利用規約を確認し、同意する場合は「同意する」をクリック。(同意しない場合、電 子申込は利用できません)

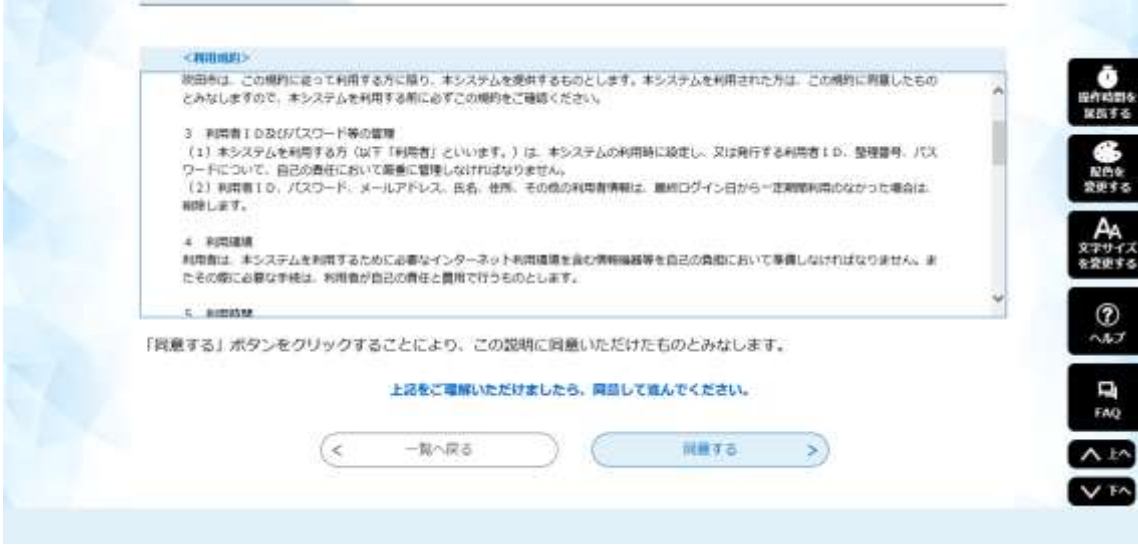

(5)業者カード入力画面が出るので、必要事項を入力し、「確認へ進む」をクリック。 詳細な入力方法について、物品等各種契約の方→本手順書5~7ページ参照 建設工事の方→本手順書8~10ページ参照

コンサルタントの方→本手順書11~13ページ参照

※申込前に PDF プレビューより PDF 画面を取得し、控えとして保存することをお勧めしま す。

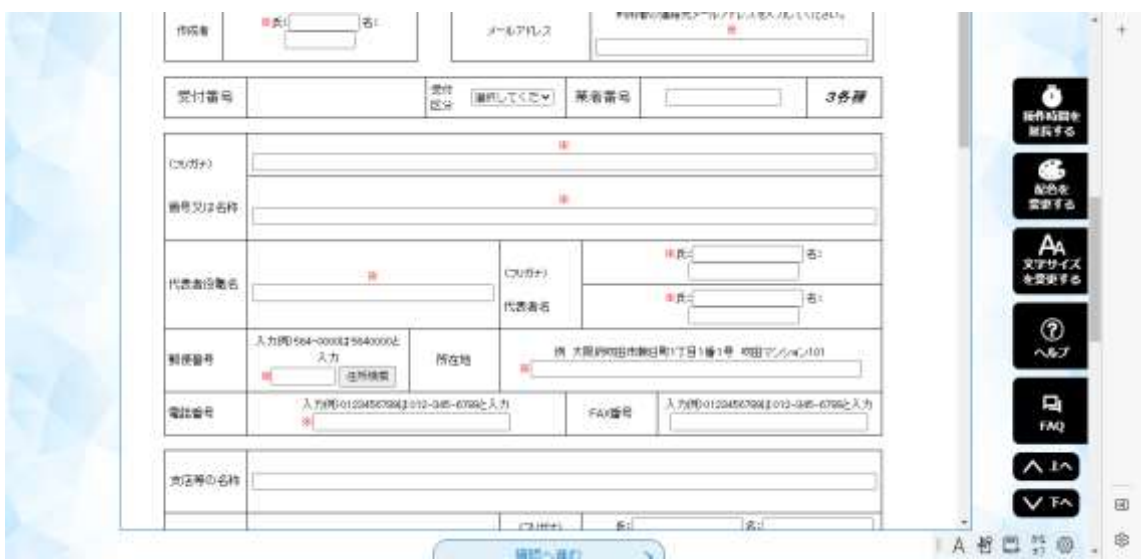

(6)入力した内容の確認画面が出るので、間違いがなければ「申込む」をクリック。 間違いを修正する場合は、「入力へ戻る」をクリックし、該当箇所を修正したうえで、「申込 む」をクリック。

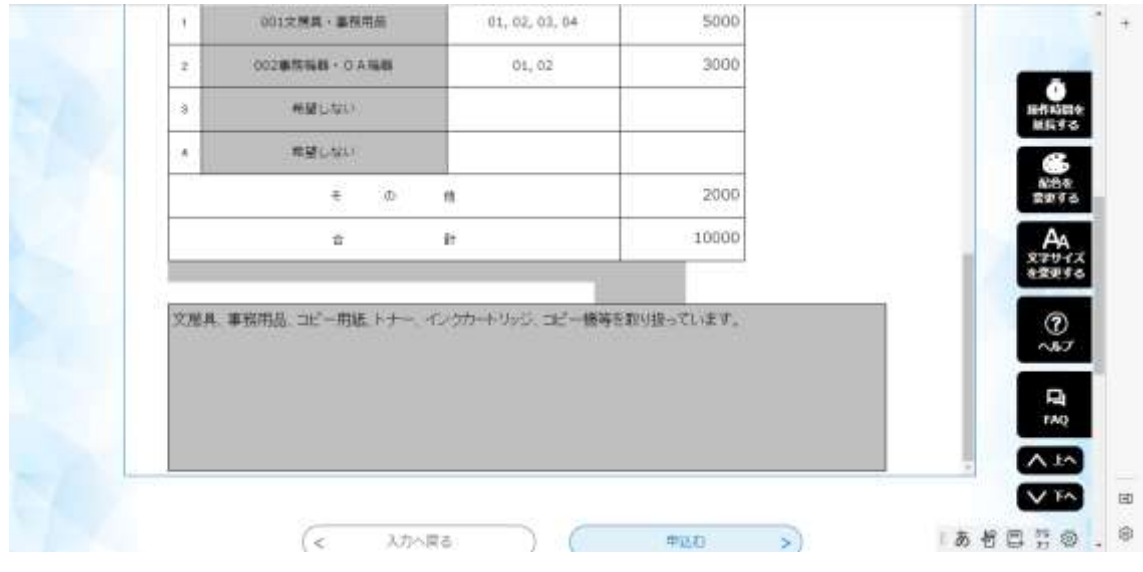

(7)必要項目が全て入力されると以下の画面が出るので、業者カードの電子送付は完了と なります。

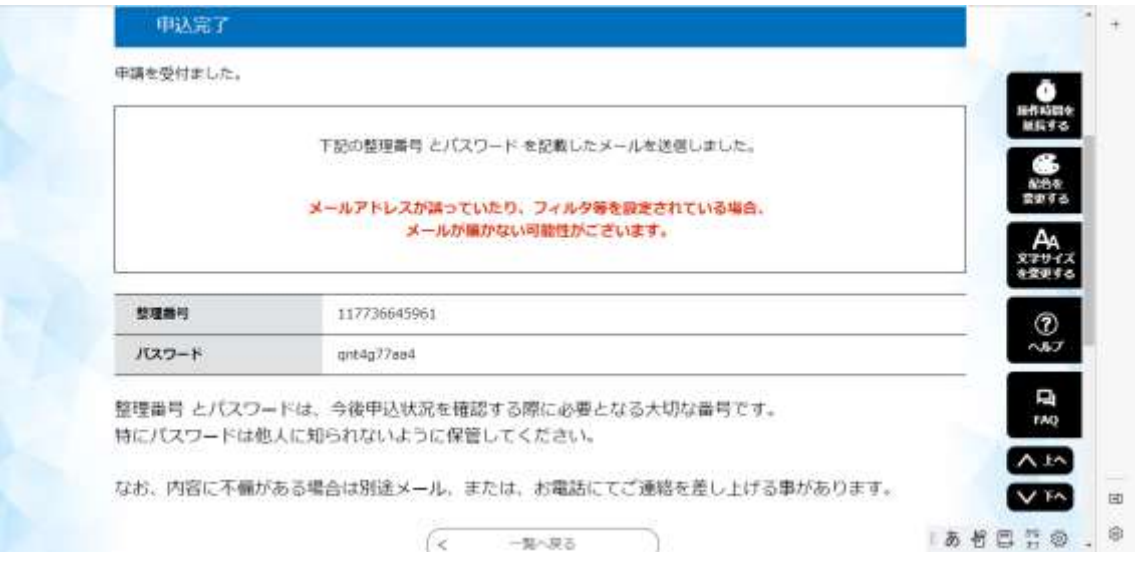

物品等各種契約業者カード 作成手順 ア 作成者 伝票を作成される方の氏名を入力してください。 イ メールアドレス 連絡先のメールアドレスを入力してください。 ウ 受付区分 「1更新」又は「2新規」を選択してください。 エ 業者番号 「更新」の場合のみ10桁の業者番号を入力してください。 オ 商号又は名称 株式会社、有限会社等の部分については、略号(株)、(有)等で入力してくだ さい。 なお、財団法人、社団法人については略さずに、例のとおり入力してください。 (例) 公益財団法人 → 公益財団法人と入力してください。 一般社団法人 → 一般社団法人と入力してください。 ひらがな、カタカナ及びアルファベットの商号(名称)でも必ずフリガナをつ けてください。((株)、(有)、財団法人等の部分については、フリガナは省略し てください。) カ 代表者役職名 個人の場合は、「代表者」と入力してください。 キ 所在地 所在地は番地まで省略せずに入力してください。 (例:泉町1丁目3番40号) ク 支店等の名称 契約事務を支店等に委任する場合に支店名等を入力してください。 本社(本店)で契約事務を行う場合は、支店等の名称の欄は入力しないでくださ い。 ケ 市内外区分 市内事業者として認定申請する場合は「1」、準市内事業者として認定申請す る場合は「2」、それ以外の場合は「3」を選択してください。

物品等各種契約業者カード 作成手順

コ 官公需区分

「0. 中小企業」、「1. 大企業」、「2. 対象外」のいずれか該当する数字を選択 してください。

中小企業、大企業の別は下記の表により(A)資本金又は(B)従業員数の両 方若しくはいずれかの要件を満たしている場合は、中小企業となり、(A)(B) の両方を上回る場合は大企業となります。また、財団法人、社団法人、NPO法 人などの場合は対象外となります。

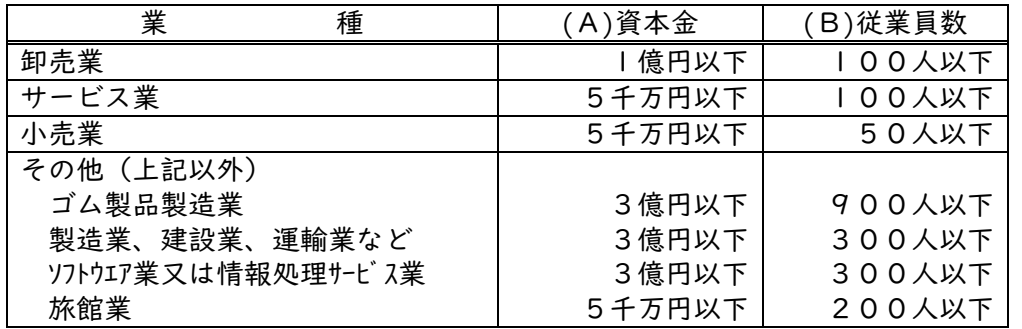

#### サ 資本金の額

 履歴事項全部証明書(又は現在事項全部証明書)の「資本金の額」を入力して ください。(千円未満は切り捨てにしてください。) 個人の場合は、「0」と入力してください。

#### シ 総職員数

令和5年6月1日現在の総職員数を入力してください。 本社(本店)・支店を含めた総職員数を入力してください。

#### ス うち障がい者雇用人数

令和5年6月1日現在において、日常的に雇用されている身体障がい者、知的 障がい者、精神障がい者数(重度身体障がい者、重度知的障がい者を雇用してい る場合は、1人につき2人換算)を入力してください。 障害者雇用状況報告書の写しを提出される場合は、報告書から転記してくださ

い。

セ 営業年数

1年未満は切り捨てにしてください。

ソ 業種

1~4のうちの該当するいずれか1つを選択してください。

タ ISO等の取得状況

 取得状況について、取得している項目の□にチェック(✓)を付け てください。ISO9001、ISO14001 以外のISOを取得している場合は、 空白欄に種類を入力してください。

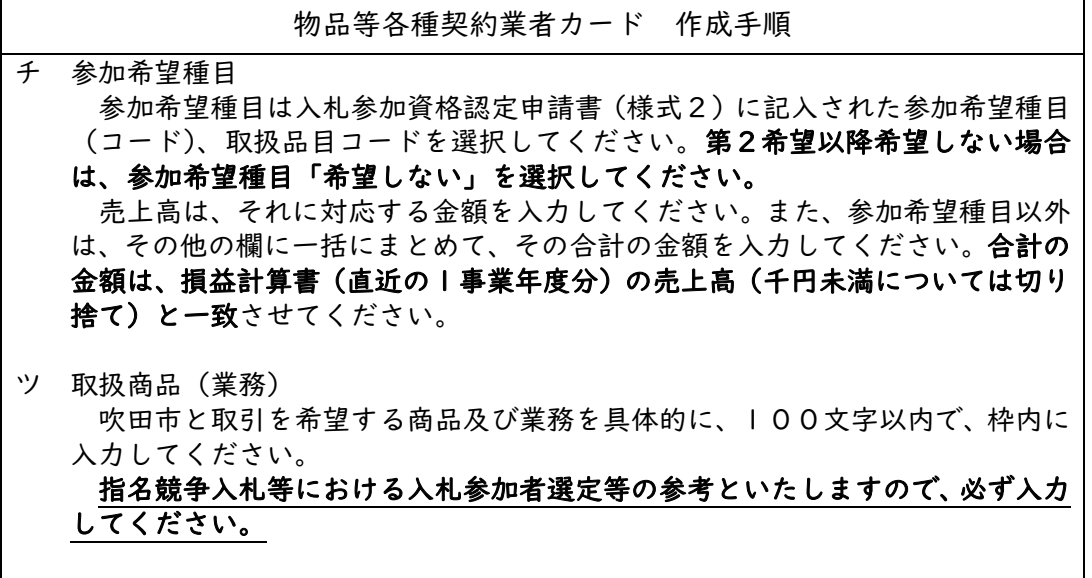

建設工事業者カード 作成手順 ア 作成者 伝票を作成される方の氏名を入力してください。 イ メールアドレス 連絡先のメールアドレスを入力してください。 ウ 受付区分 「1更新」又は「2新規」を選択してください。 エ 業者番号 「更新」の場合のみ10桁の業者番号を入力してください。 オ 商号又は名称 株式会社、有限会社等の部分については、略号(株)、(有)等で入力してくだ さい。 なお、財団法人、社団法人については略さずに、例のとおり入力してください。 (例) 公益財団法人 → 公益財団法人と入力してください。 一般社団法人 → 一般社団法人と入力してください。 ひらがな、カタカナ及びアルファベットの商号(名称)でも必ずフリガナをつ けてください。((株)、(有)、財団法人等の部分については、フリガナは省略し てください。) カ 代表者役職名 個人の場合は、「代表者」と入力してください。 キ 所在地 所在地は番地まで省略せずに入力してください。 (例:泉町1丁目3番40号) ク 支店等の名称 契約事務を支店等に委任する場合に支店名等を入力してください。 本社(本店)で契約事務を行う場合は、支店等の名称の欄は入力しないでくださ い。 ケ 市内外区分 市内事業者として認定申請する場合は「1」、準市内事業者として認定申請す る場合は「2」、それ以外の場合は「3」を選択してください。

建設工事業者カード 作成手順

コ 官公需区分

「0. 中小企業」、「1. 大企業」、「2. 対象外」のいずれか該当する数字を選択 してください。

中小企業、大企業の別は下記の表により(A)資本金又は(B)従業員数の両 方若しくはいずれかの要件を満たしている場合は、中小企業となり、(A)(B) の両方を上回る場合は大企業となります。また、財団法人、社団法人、NPO法 人などの場合は対象外となります。

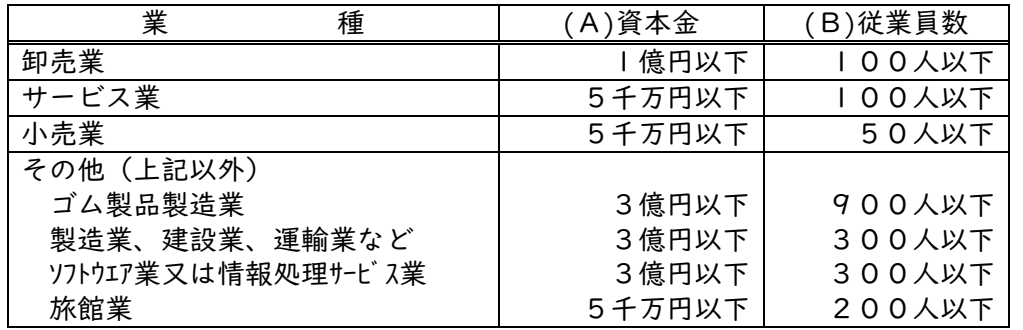

サ 資本金の額

 履歴事項全部証明書(又は現在事項全部証明書)の「資本金の額」を入力して ください。(千円未満は切り捨てにしてください。) 個人の場合は、「0」と入力してください。

シ 総職員数

令和5年6月1日現在の、建設業に従事する職員とそれ以外の職員も含めた 全職員数を入力してください。

本社(本店)・支店を含めた総職員数を入力してください。

ス うち障がい者雇用人数

令和5年6月1日現在において、日常的に雇用されている身体障がい者、知的 障がい者、精神障がい者数(重度身体障がい者、重度知的障がい者を雇用してい る場合は、1人につき2人換算)を入力してください。

障害者雇用状況報告書の写しを提出される場合は、報告書から転記してくださ い。

- セ 営業年数 経審通知書の営業年数の数値を入力してください。
- ソ 建設業従事職員数

 令和5年6月1日現在において、建設業に従事する職員数を入力してくださ い。

タ 技術職員数

 令和5年6月1日現在の建設業に従事している技術職員数を入力してくださ い。

 本社(本店)・支店を含めた総人数を入力してください。また、延べ人数では なく実人数で入力してください。

※建設業従事職員数≧技術職員数となるよう入力してください。

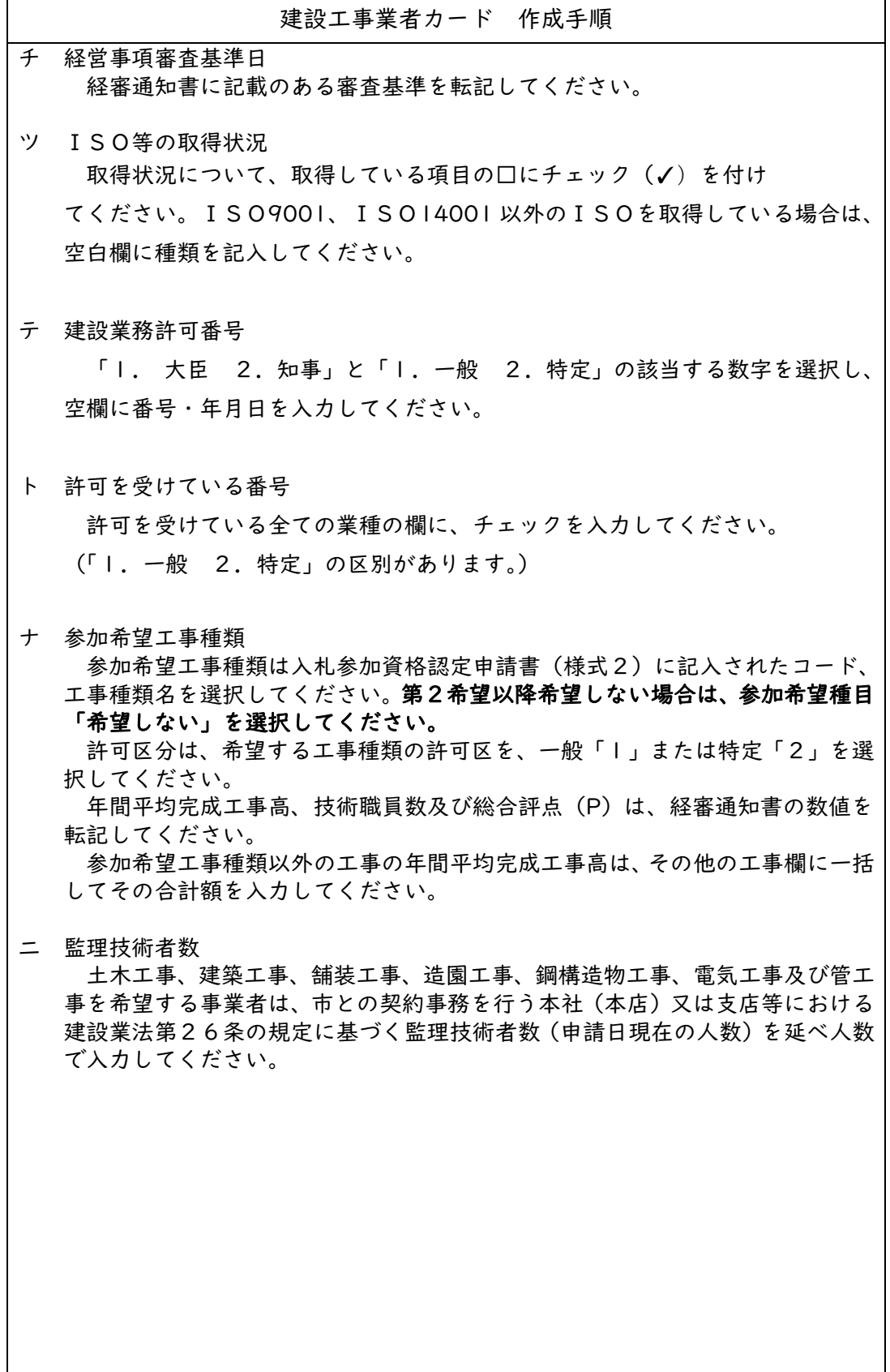

コンサルタント業者カード 作成手順 ア 作成者 伝票を作成される方の氏名を入力してください。 イ メールアドレス 連絡先のメールアドレスを入力してください。 ウ 受付区分 「1更新」又は「2新規」を選択してください。 エ 業者番号 「更新」の場合のみ10桁の業者番号を入力してください。 オ 商号又は名称 株式会社、有限会社等の部分については、略号(株)、(有)等で入力してくだ さい。 なお、財団法人、社団法人については略さずに、例のとおり入力してください。 (例) 公益財団法人 → 公益財団法人と入力してください。 一般社団法人 → 一般社団法人と入力してください。 ひらがな、カタカナ及びアルファベットの商号(名称)でも必ずフリガナをつ けてください。((株)、(有)、財団法人等の部分については、フリガナは省略し てください。) カ 代表者役職名 個人の場合は、「代表者」と入力してください。 キ 所在地 所在地は番地まで省略せずに入力してください。 (例:泉町1丁目3番40号) ク 支店等の名称 契約事務を支店等に委任する場合に支店名等を入力してください。 本社(本店)で契約事務を行う場合は、支店等の名称の欄は入力しないでくださ い。 ケ 市内外区分 市内事業者として認定申請する場合は「1」、準市内事業者として認定申請す る場合は「2」、それ以外の場合は「3」を選択してください。

コンサルタント業者カード 作成手順

コ 官公需区分

「0. 中小企業」、「1. 大企業」、「2. 対象外」のいずれか該当する数字を選択 してください。

中小企業、大企業の別は下記の表により(A)資本金又は(B)従業員数の両 方若しくはいずれかの要件を満たしている場合は、中小企業となり、(A)(B) の両方を上回る場合は大企業となります。また、財団法人、社団法人、NPO法 人などの場合は対象外となります。

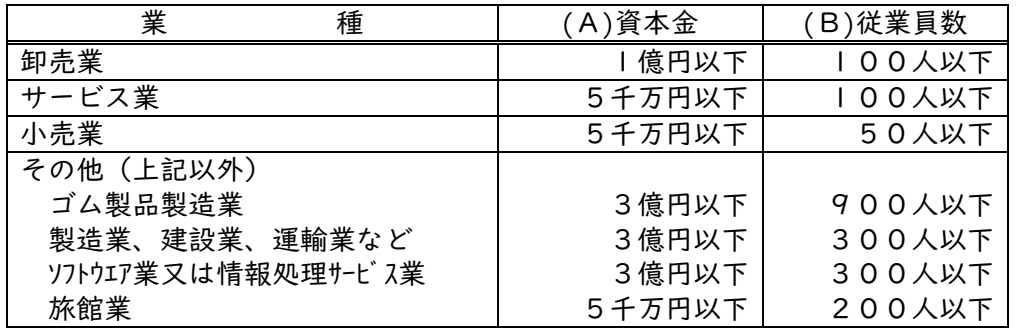

#### サ 資本金の額

 履歴事項全部証明書(又は現在事項全部証明書)の「資本金の額」を入力して ください。(千円未満は切り捨てにしてください。) 個人の場合は、「0」と入力してください。

### シ 総職員数

令和5年6月1日現在の総職員数を入力してください。 本社(本店)・支店を含めた総職員数を入力してください。

#### ス うち障がい者雇用人数

令和5年6月1日現在において、日常的に雇用されている身体障がい者、知的 障がい者、精神障がい者数(重度身体障がい者、重度知的障がい者を雇用してい る場合は、1人につき2人換算)を入力してください。 障害者雇用状況報告書の写しを提出される場合は、報告書から転記してくださ い。

#### セ 営業年数

1年未満は切り捨てにしてください。

ソ 技術職員数

 令和5年6月1日現在の技術職員数を入力してください。 本社(本店)・支店を含めた総人数を入力してください。

タ ISO等の取得状況

取得状況について、取得している項目の□にチェック(✓)を付けてください。 ISO9001、ISO14001 以外のISOを取得している場合は、空白欄に種類 を入力してください。

コンサルタント業者カード 作成手順

チ 登録を受けている事業 登録証明書等の写しから登録番号・登録年月日を転記してください。

ツ 参加希望業種

 参加希望業種は入札参加資格認定申請書(様式2)に記入された参加希望業種 (コード)、参加希望業務内容コードを選択してください。第2希望以降希望し ない場合は、参加希望種目「希望しない」を選択してください。

売上高は、それに対応する金額を入力してください。また、参加希望業種以外 は、その他の欄に一括にまとめて、その合計の金額を入力してください。合計の 金額は、損益計算書(直近の1事業年度分)の売上高(千円未満については切り 捨て)と一致させてください。